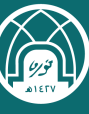

# **التعليمات الخاصة بالتعلم الإلكتروني في نظام البلاك بورد للطالبات**

**جامعة الأميرة نورة بنت عبدالرحمن**

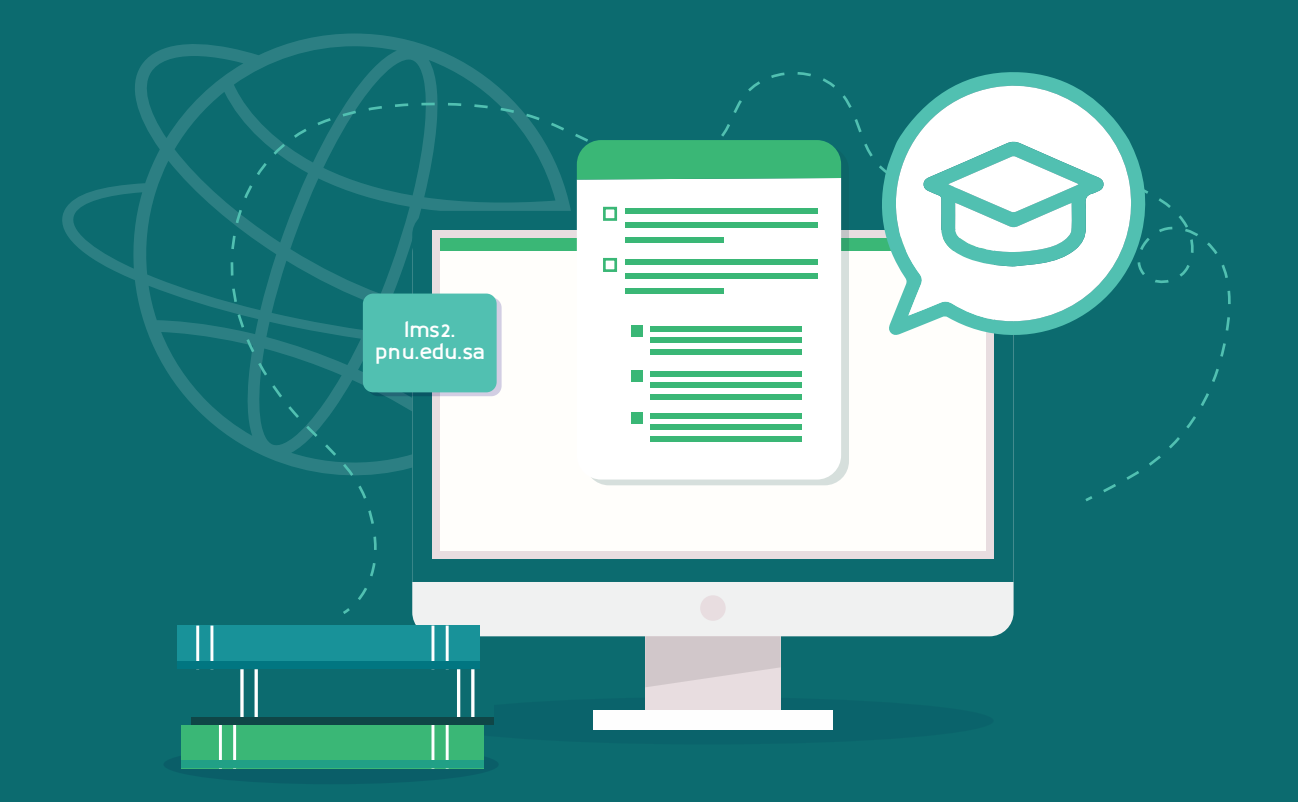

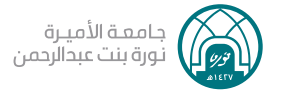

## **التعليمات الخاصة بالتعلم الإلكتروني في نظام البلاك بورد للطالبات**

عزيزتــي الطالبــة حــرصاً منا علـي سير العملية التعليميــة بطريقة سهلة وواضحة فإننا نضع بين يديك تعليمات وإرشادات لاستخدام أدوات نظـــام البـــلاك بـــورد فـي المقرر الإلكتروني متمنين لك دوام التوفيق والنجاح.

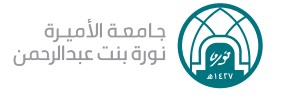

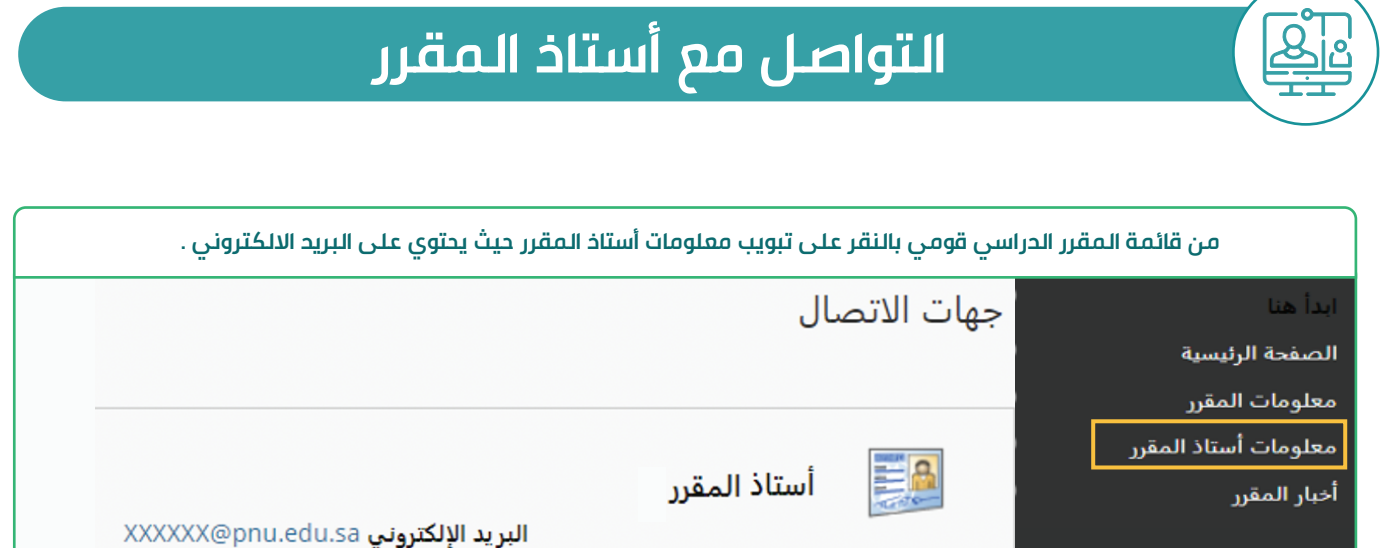

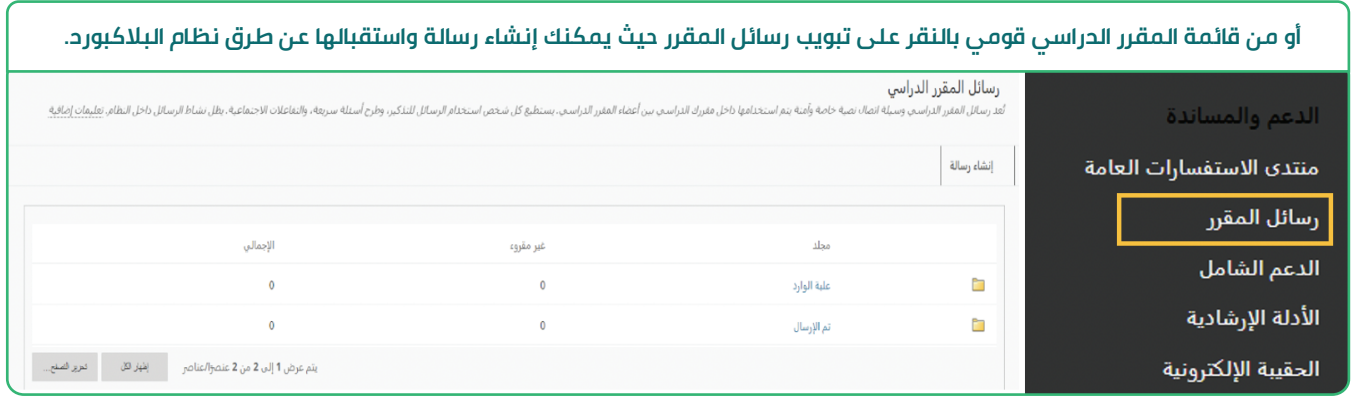

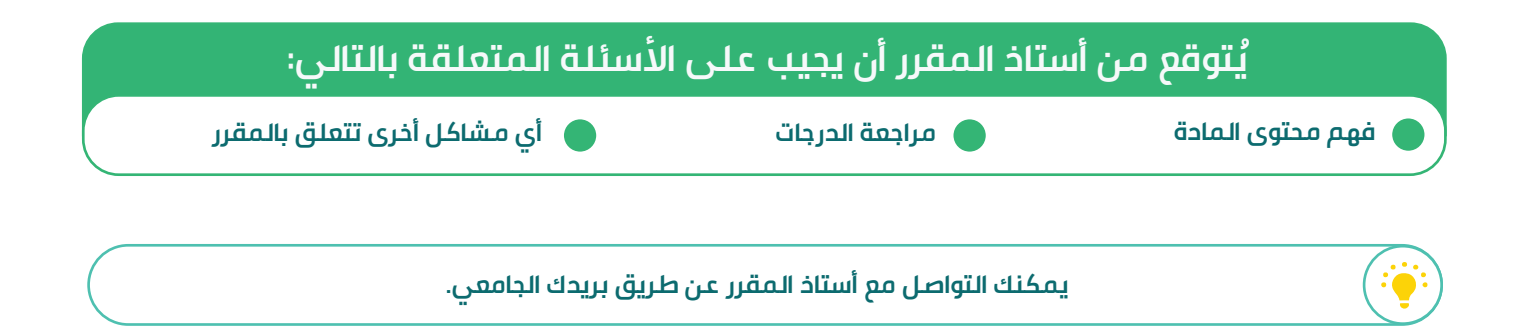

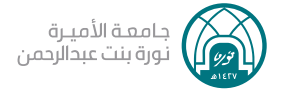

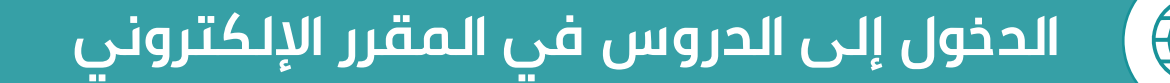

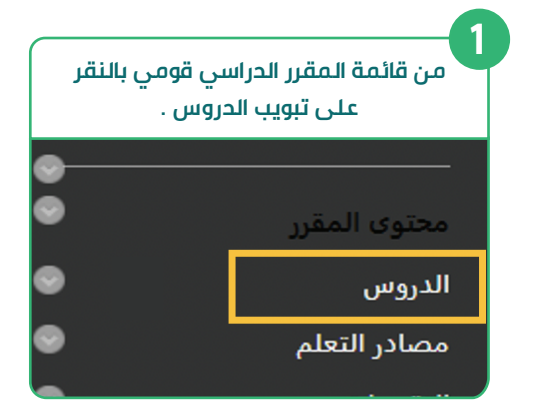

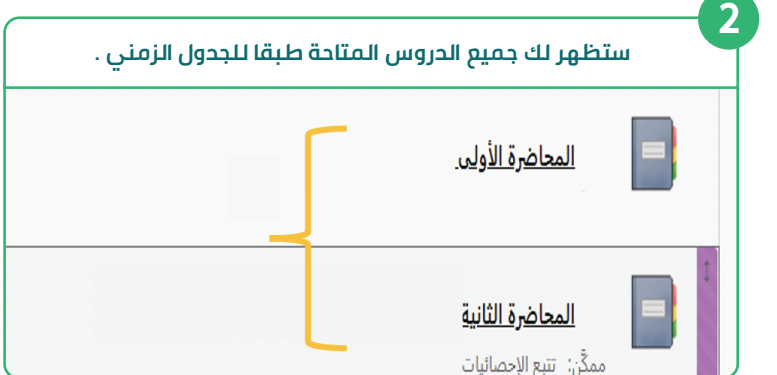

- **في حال عدم ظهور الدرس يرجى التواصل مع أستاذ المقرر لإتاحة الدرس أو يمكنك التواصل مع فريق الدعم الفني لنظام البلاك بورد .**
- **عند دخولك إلى الدرس فإنه يشمل على مجموعة من العناصر وهي ( خطوات التعلم المحتوى النصي المحتوى التفاعلي – الملخص – المناقشات).**

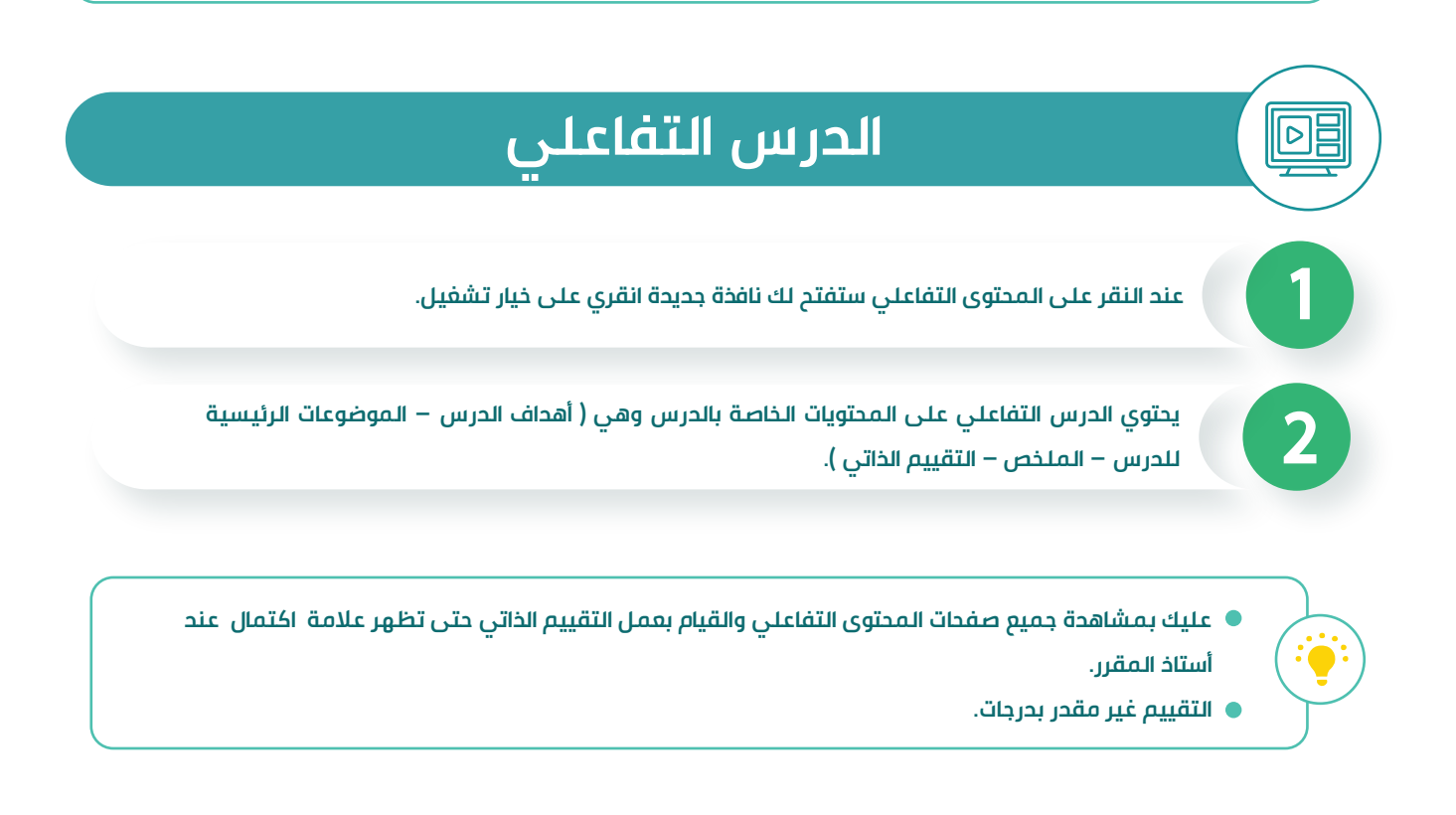

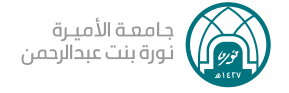

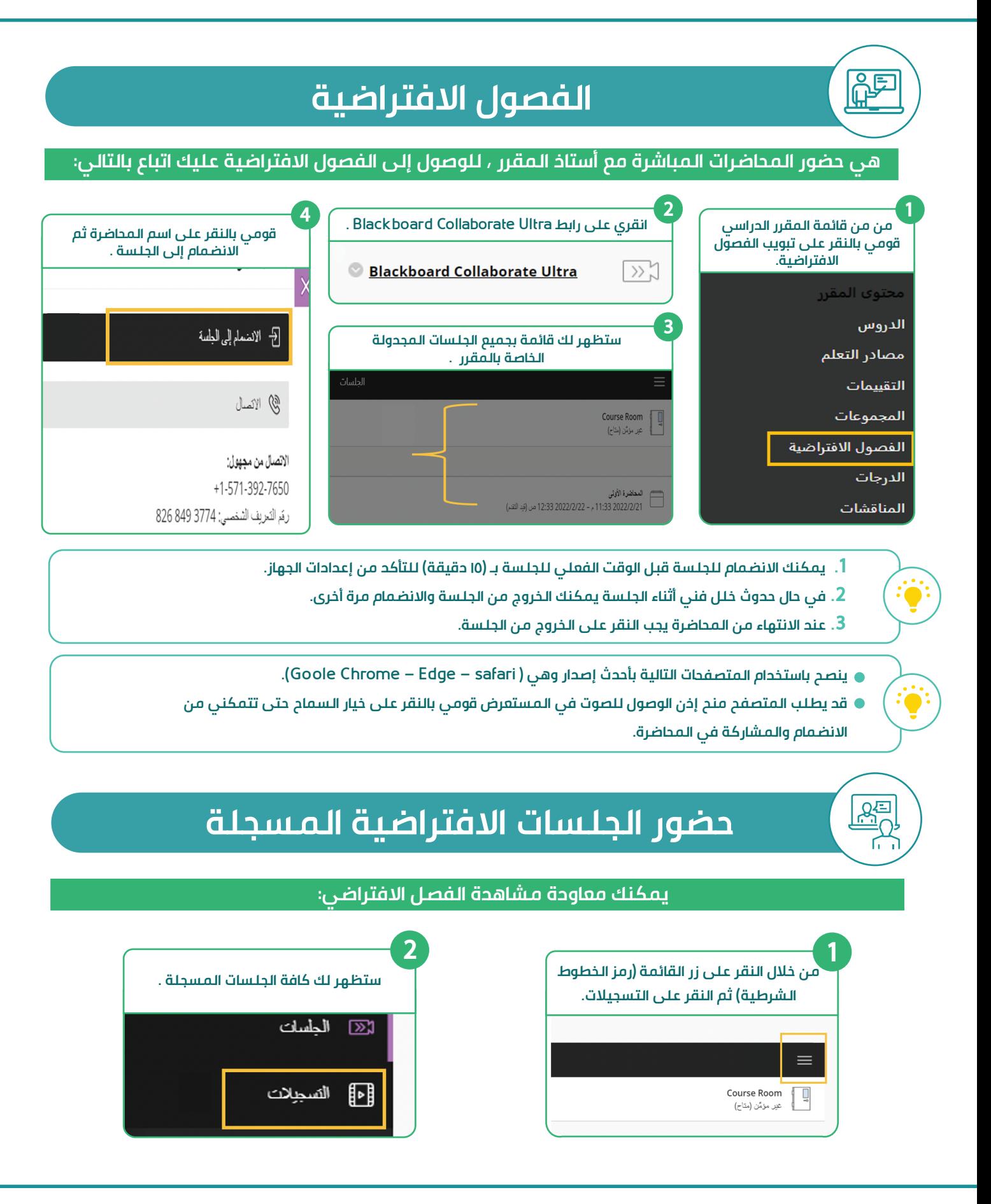

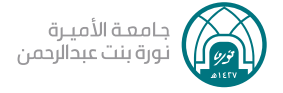

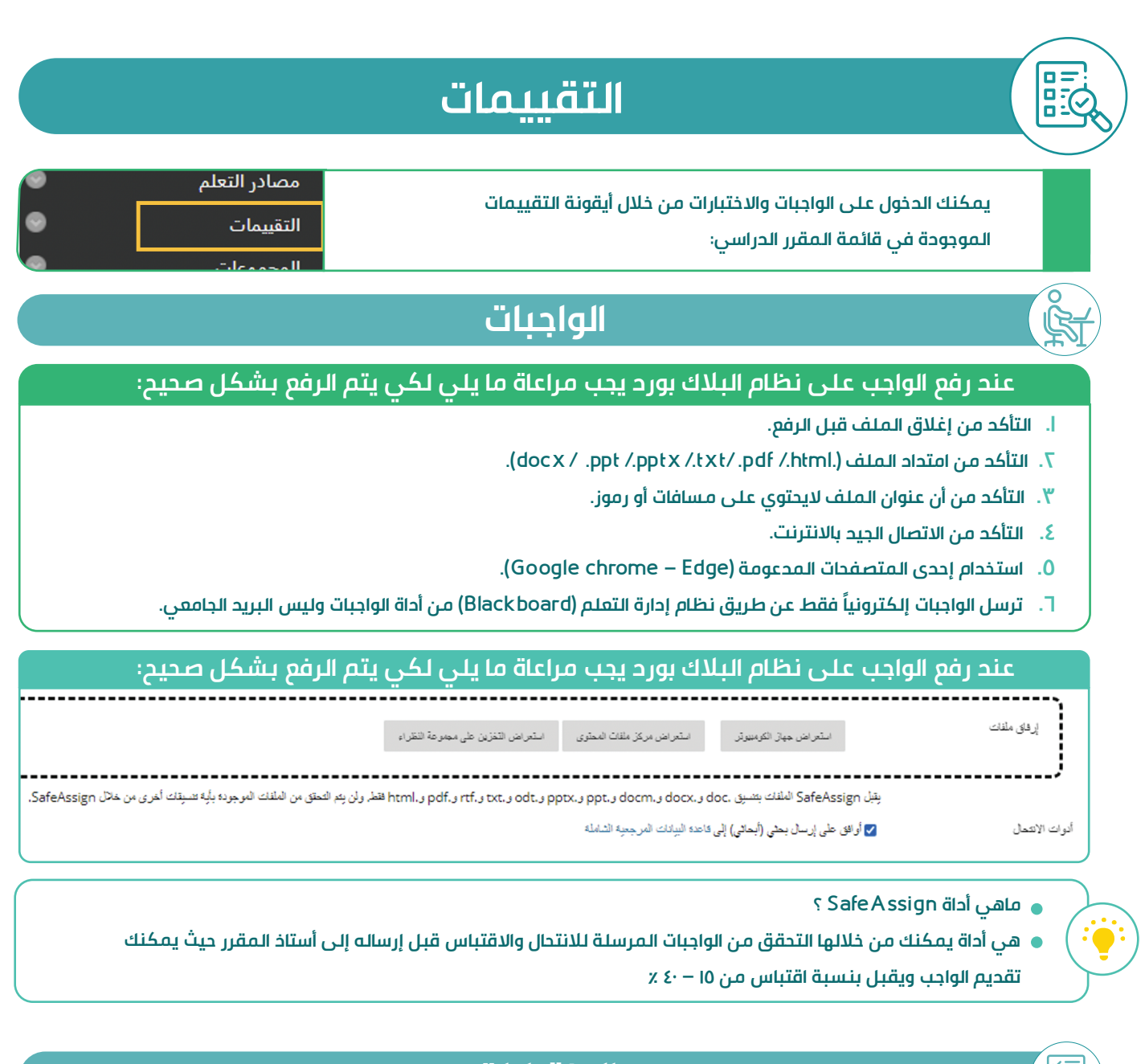

### **الاختبارات**

#### **قبل البدء في الاختبارات يجب عليك مراعاة ما يلي :**

- **التأكد من توفر اتصال جيد ومستقر بشبكة الإنترنت.**
- **استخدام جهاز الكمبيوتر والدخول من خلال احدى المتصفحات المدعومة (Edge Chrome Google -FireFox(.**
	- **قراءة التعليمات بتمعن قبل البدء بالاختبار.**

 $\left|\frac{1}{2}\right|$ 

- **يرجى الأخذ بعين الاعتبار بزمن بدء وانتهاء الاختبار .**
- **في حال انقطاع الاتصال أثناء التقدم للاختبار يمكنك معاودة الدخول للاختبار مباشرة لاستكمال بقية الأسئلة.**

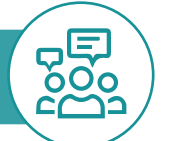

### **المناقشات**

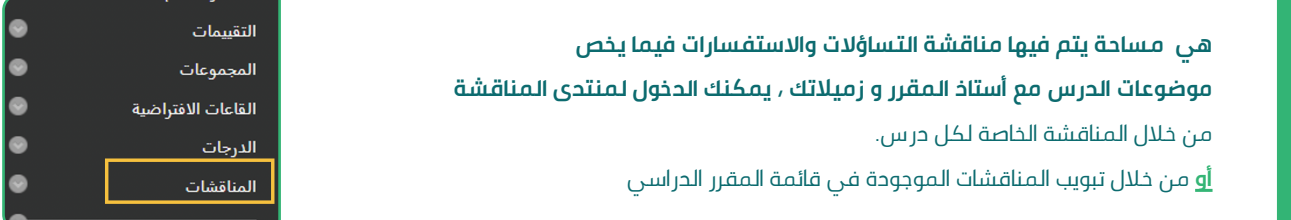

#### **عند المشاركة في المناقشات يرجى مراعاة الإرشادات التالية :**

- **المشاركة الفعالة في لوحة المناقشة من خلال إضافة موضوعات.**
- **الاطلاع على جميع مواضيع لوحة المناقشة المنشورة قبل إضافة أي رد أو نشر أي موضوع لمنع التكرار.**
	- **التعليق على مشاركات زميلاتك من خلال إضافة (رد) على مشاركاتهن.**
		- **استخدام خاصية الاقتباس عند التعليق على مشاركة شخص آخر .**
			- **احترام مشاركات الزميلات في لوحة النقاش.**
- **عدم المساس بما من شأنه التأثير على حقوق المواطنة في المملكة لكل فرد من حيث انتمائه الفكري والسياسي أو الديني.**
	- **تجنب التعميمات المتحيزة ودعم الآراء بحقائق ومصادر موثوقة.**
		- **تقبل اختلاف آراء الآخرين و اعتباره جزء من تجربة التعلم.**
	- **الأخذ في الاعتبار أن كل مشاركة في المقرر يتم الاطلاع عليه من قبل أستاذ المقرر والزميلات.**
	- **المبادرة بطلب التوضيح من أستاذ المقرر أو زميلاتك في لوحةالمناقشة المقرر، في حال استصعب عليك موضوع ما.**
		- **التحقق من إمكانية استعراض المرفقات قبل إرسالها للآخرين.**

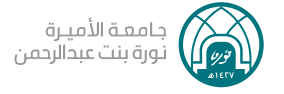

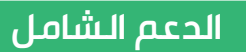

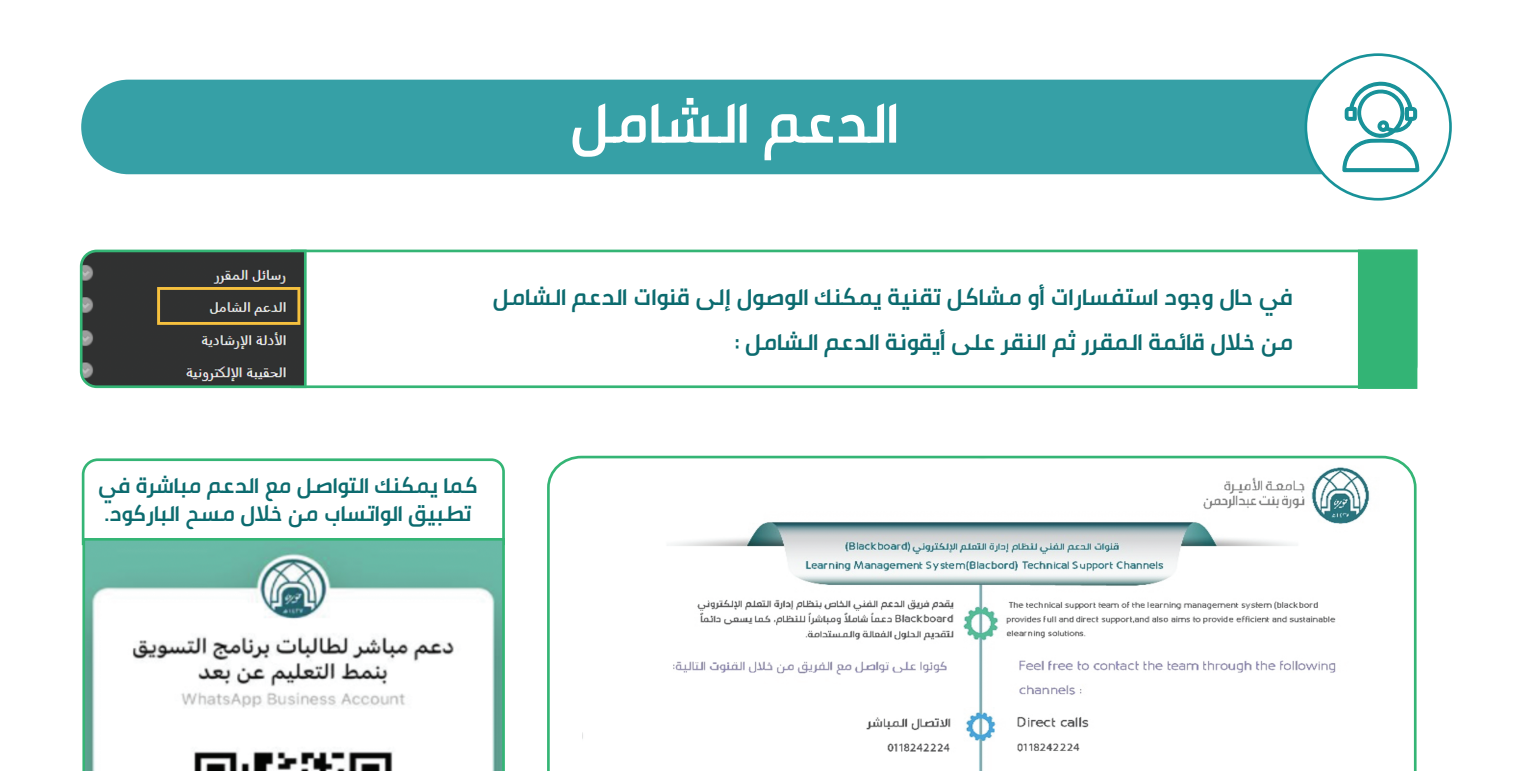

الدعم المباشر

(Blackboard) التخاكر الإلكترونية

الدعم الفني

قناة اتصال مباشرة موجودة ضمن التبويبات الرئيسية لنظام

نظام تذاكر إلكترونية موجود في صفحة الحدول للنظام أيقونة

 $\bf{D}$ 

O

إدارة التعلم الإلكتروني

Live Support

(Blackboard)

technical support icon

E-tickets

A direct communication channel within the

A ticketing system located on the login page in the

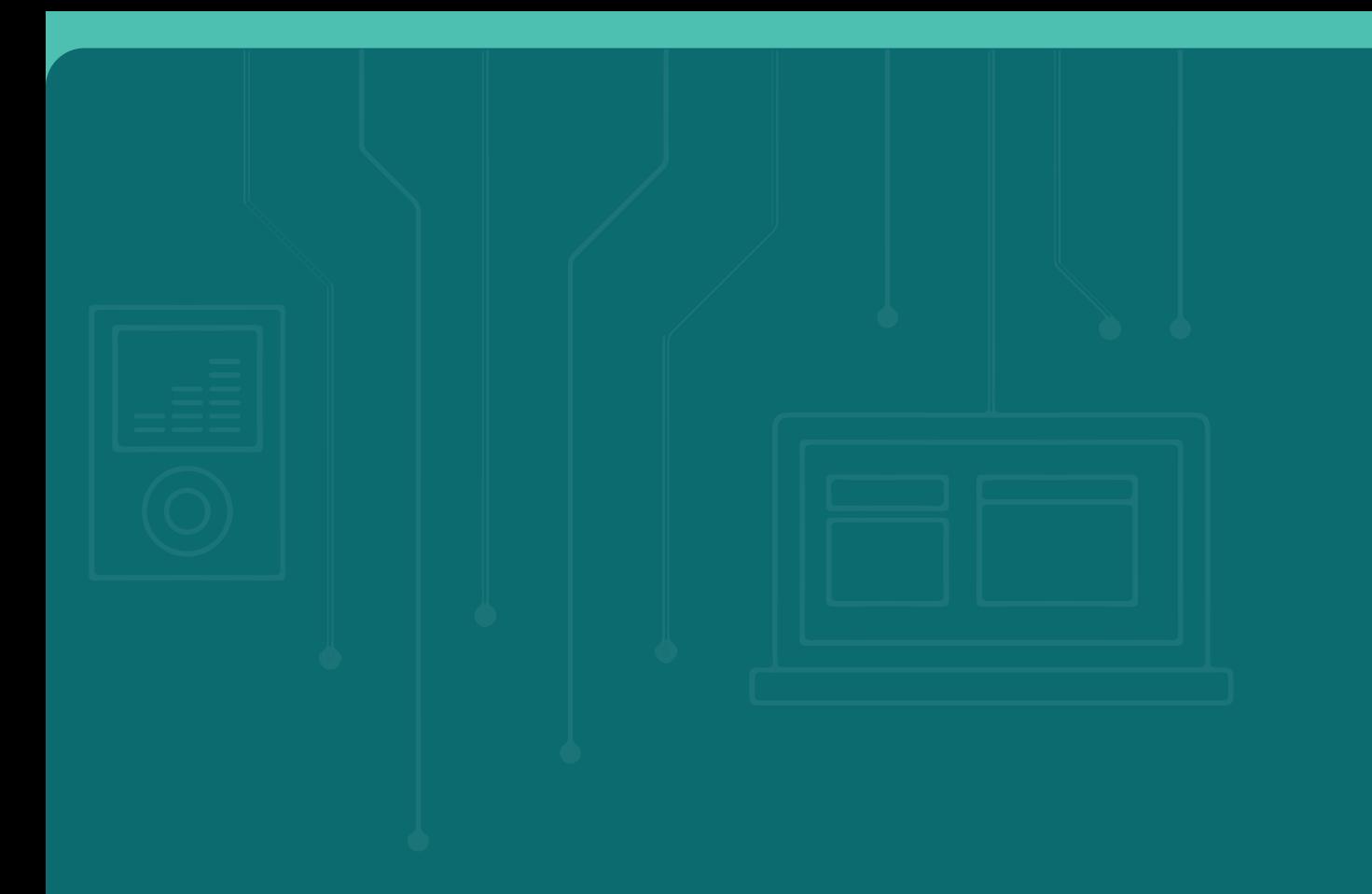

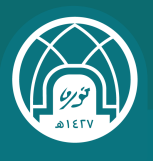